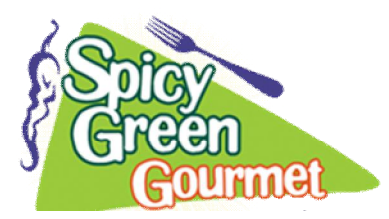

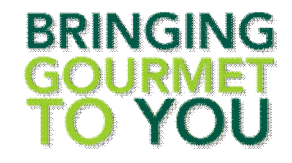

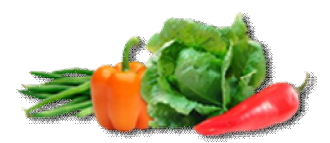

In efforts to provide a healthy school lunch option for our students, Kestrel Heights is excited to have an online ordering tool which allows the pre-purchase of lunch for all students.

The cost is \$4.25-\$4.75 per meal depending on the grade level. The middle school and high school have larger portions than the elementary school. All meals include an entrée and two sides provided by Spicy Green Catering. Sandwiches and subs will be served cold, and some entrees will be served warm (ex. spaghetti, chicken nuggets). Beverages will also be provided, skim milk and bottled Water.

The caterer has provided an offering that they believe is both nutritious and liked by the students. The meals are in guidelines with the US Nutritional Guidelines for the School Systems.

Given the current school setup, with lunches in classrooms lunches must be pre-ordered.

If you are interested in purchasing lunch, visit the online ordering site

[\(https://spicygreencatering.schoollunchchoice.com\)](https://spicygreencatering.schoollunchchoice.com/) to set up an account and get started ordering. Payments on the website can be done with credit card. The site DOES NOT accept AMEX.

The most important part of the process is to get your student connected to our school and their teacher so you will see the appropriate menu and orders will be delivered as expected. Please list teacheros FIRST names instead of last.

## **ORDERING TIPS:**

1**.** The caterer plans to have the upcoming month of menus loaded by the 20th of the month (i.e. August menus loaded by July 20) to allow time for viewing the menu and making selections

2. The lunch order is on a Weekly basis.

3. Orders must be placed ahead of time, but you can cancel orders up until 6:00 AM the day of the delivery, receiving a system **credit for any meals** canceled. **Cancelled orders will not have a refund to the credit card.** 

4. The caterer does not have a nut-free facility.

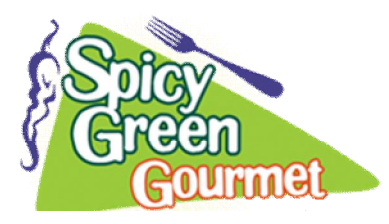

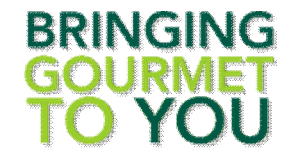

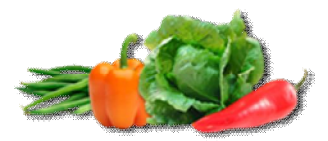

## **To create a NEW Account**

1. Go to https://spicygrencatering.schoolunchchoice.com

2. Enter the requested info into the New Customer section (right hand side), and click the Register button.

3. Follow directions to Add Student(s), ensuring that your children are associated with our school, Sterling Montessori and their correct grade/teacher is selected from the pull-down menu. Please provide the teacher first name where last name is requested.

## **To place lunch orders:**

1. To add lunches, click on a child's name in the blue menu bar (white lettering), and the menu calendar for that student will appear. Select desired lunches by day.

2. Once you have selected the lunches you want, click on the Proceed to Checkout button at the bottom, and then Finalize Order. (If you have more than one child you are ordering for, you should click on the Add to Cart button for your first child before ordering for your second child. (You should only need to checkout once.)

3. Provide payment information and then hit Complete Order. The order is not complete until you reach and press the Complete Order button. The system does not accept AMEX

## **To login for subsequent orders or queries:**

1. Go to https://spicygreencatering.schoollunchchoice.com

2. Enter your email and password in the Returning Customer section (left hand side) and click the Login button.

If you have questions or need assistance with your account:

1. Use the Contact Us form on the lunch website (https://spicygreencatering.schoollunchchoice.com)